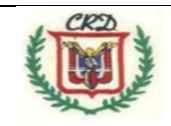

Colegio República Dominicana IED sede A J-M-

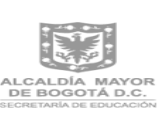

## Asignatura Informática Grado Octavo guía II trimestre académico Docente: Fabio Moreno

## **Guía de trabajo No. 2**

Señor estudiante: a partir de la fecha, usted debe portar todos sus elementos de trabajo personales de la asignatura durante las sesiones presenciales para solucionar cualquier duda frente a la realización de los mismos (cuaderno, cartuchera, memoria usb, guía del trimestre anterior **impresa**, **material con etiquetas y atributos adicional impresa**, las consultas y tareas que se hayan dejado o se estén resolviendo, correo electrónico activo y demás). No habrá acumulación de trabajos para evaluar al final, trabajo que no se entregué oportunamente será tenido en cuenta como nivelación si esta completo y finalizado como se solicita en la siguiente clase y de ser necesario o pertinente debe realizar la actividad adicional de nivelación.

## **Actividad No.1**

Realizar y presentar debidamente explicada en el cuaderno y en el blog de notas la actividad final de la guía anterior y asignada en la página No. 14 de la misma. Explicar completamente las etiquetas, atributos y css utilizados para la creación y diseño de esta actividad. Practica No. 4 ESTILOS CREADOS Y DISEÑADOS CON CSS Realizar la consulta correspondiente y la práctica con dos ejercicios en la cual usted pueda demostrar la creación y diseño de un documento HTML utilizando estilos diferentes aplicando las etiquetas, atributos, CSS y otros elementos adicionales. Esta actividad debe ser creada y diseñada para que pueda ser utilizada en el desarrollo de la actividad 2 de esta guía de trabajo.

## **Actividad No. 2**

Crear su carpeta de trabajo de acuerdo a las orientaciones dadas para el trimestre anterior. Aquí usted debe guardar cada uno de los elementos de la página web que va a crear y diseñar.

De acuerdo a la estructura de página web que le fue asignada al grado, usted debe diseñarla con los atributos, etiquetas y CSS necesarias para obtener el esquema representativo entregado en la clase anterior y la cual debe disponerse con todos sus elementos. Ejemplo: Estructura de una página web.

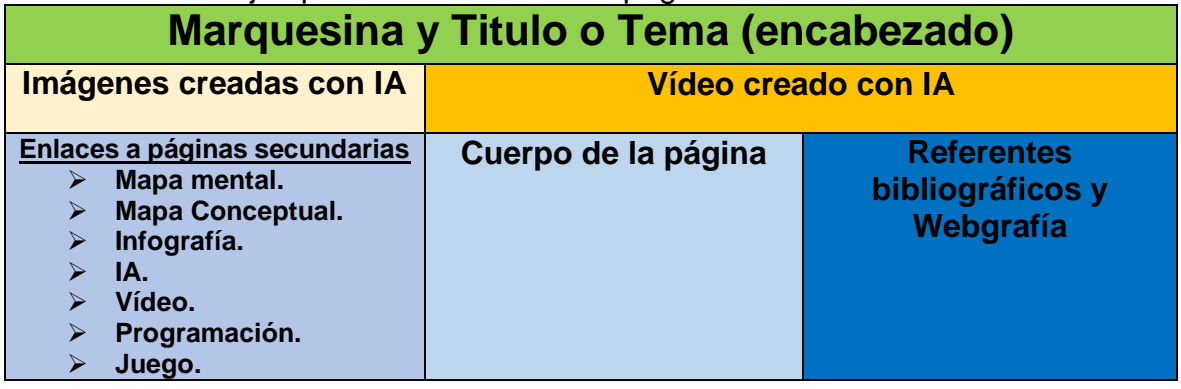

Todos los nombres de las páginas a diseñar se van a realizar en minúscula y sin acentos o tildes para facilitar su navegación, tendrán los nombres asignados en los enlaces entregados como pre\_diseño.

A la estructura creada usted debe asignarle el nombre index,.html, principal.html o ancla.html estos nombres representan el home o página principal del diseño web que esta realizando.

**Procedimiento y tips de diseño y construcción:** una vez usted haya generado, desarrollado y diseñado su estructura debe iniciar la construcción de cada una de las páginas secundarias de acuerdo a los enlaces correspondientes.

- $\checkmark$  Debe asignar el nombre correspondiente a cada página secundaria de acuerdo al prediseño entregado para que la navegación sea la adecuada y no haya rompimiento en los enlaces de navegación respectivos y las correcciones sean universales.
- $\checkmark$  Debe crear, diseñar o descargar un fondo para la página llamada cuerpo integrar las etiquetas y atributos y css, necesarios para cargas este fondo en la sección o página indicada y llamada cuerpo.html. Se sugiere un fondo compacto o si lo prefiere un fondo con una imagen.gif o animada.
- Los contenidos de la página web deben estar relacionados al tema asignado al grado.
- $\checkmark$  A medida que usted utilice recursos de la red como imágenes, textos (parafraseados), vídeos de consulta, debe referenciarlos en la página que lleva por nombre Webgrafía. Estos recursos tienen derechos de autor y esta es la razón de incluirlos de manera obligada en la página descrita.
- $\checkmark$  Debe utilizar las herramientas digitales necesarias para elaborar cada uno de los elementos solicitados en su home. Mapa mental (canva, Goconrq), mapa conceptual (cmapstools), infografía (….), imágenes(…), vídeos(…), botones de navegación(…), etc.
- $\checkmark$  Debe agregar los botones de navegación necesarios que garanticen la interacción correspondiente entre el home y cada una de las páginas secundarias. Esta navegación es de ida y regreso sin que haya interrupciones o enlaces rotos o sin retorno.
- $\checkmark$  Infografías, mapas mentales, mapas conceptuales, no se pueden descargar de la red para incluirlos en su página como creaciones propias (derechos de autor o copyright).
- $\checkmark$  Los elementos de su página deben ser originales salvo las pocas excepciones.
- $\checkmark$  Crear y diseñar botones de navegación respectivas para la interactividad entre los elementos de su página web.
- $\checkmark$  Incluir elementos de ia, solicite información al docente para dar respuesta a este criterio.
- $\checkmark$  En cada clase se hará toma de avances del trabajo de cada estudiante para tener evidencia de su progreso académico y de aprendizaje.
- Complete todos los elementos enunciados en los enlaces de su página web.
- Dibuje en este espacio la estructura completa de su página web.